# **Advanced Web Page Editor**

# Niraj Sunil Bharambe

*Abstract:* This project is developed for the easy way to design the web page by interacting with web page designing software. It is the easy way to design the web page which allows user to RUNTIME environment to make changes without using any internet explorer for output it is inbuilt provided the output window also.

It also provide user inbuilt tutorial to teach yourself. Which allows user to learn the webpage design tags and solve the related queries?

It is the quickest way to design and teach you web page related issues.

Keywords: RUNTIME environment, internet explorer, Web Page Editor.

#### 1. INTRODUCTION

Advanced Web Page editor is a software application for creating web pages. Although the HTML markup of a web page can be written with any text editor, specialized Advanced Web Page editors can offer convenience and added functionality. Advanced Web Pageeditor work not only with HTML, but also with related technology such as CSS.

There are various forms of Advanced Web Page editors: Text and WYSIWYG (what you see is what you get) editors.

#### **Text editors:**

Text (source) editors intended for use with HTML usually provide syntax highlighting, toolbars and keyboard shortcuts may quickly insert common HTML elements and structures, tooltip prompts and auto completion may help with common tasks.

Text HTML editors commonly include either built-in functions or integration with external tools for such tasks as source and version control, code cleanup and formatting, spell-checking.

Text editors require user understanding of HTML and any other web technologies the designer wishes to use like CSS,

#### WYSIWYG HTML editors:

WYSIWYG editors provide an editing interface which resembles how the page will be displayed in a web browser. Some editors, such as ones in the form of browser extensions, allow editing within a web browser. Because using a WYSIWYG editor does not require any HTML knowledge, they are easier for an average computer user to get started with.

The goal is that, at all times during editing, the rendered result should represent what will be seen later in a typical web browser.

## 2. REQUIREMENT ANALYSIS

#### Hardware Specifications:-

- ✓ Pentium 4 or higher
- ✓ 256 MB RAM or higher
- ✓ Dot Matrix or any Impact Printer (recommended: Dot Matrix)
- ✓ Peripherals supporting above processor and memory

#### Software Specifications:-

✓ Windows Operating System (98 or higher)

- ✓ Microsoft Visual Studios 2008 (Enterprise Edition)
- ✓ NET Framework 3.5 or later

#### 3. FEATURES OF THE PROPOSED APPLICATION

- Tabbed Document Interface
- ➤ Capability to edit the HTML directly.
- > Colored syntax highlighting for HTML, CSS.
- > Browser window for previewing the Web-Page on a Click of a Button.
- Drag & Drop of HTML Tags.

➢ HTML Toolbar allows you to insert common HTML tags quickly and easily. It also supports useful tools such as HTML Color Picker, Font Dialog, find Words.

- > Line number, ruler, column selection, powerful search and multiple undo/redo, keyboard shortcuts, and more.
- > A WYSIWYG interface, with real-time HTML previewing.
- Support for tables, frames, style sheets.
- ➢ Find & Replace.
- ➢ Form designer.
- QuickTime editing support.
- > Tutorials Support Built-in.

#### 4. FEASIBILITY STUDY

Feasibility study tells whether the system would be beneficial for the organization with respect to the requirements of the organization. Feasibility study is divided into the following phases.

#### Phase of Feasibility:

#### 1. Operational Feasibility:

Operational feasibility is dependent on the human resources available for the project and involves projecting whether the system will operate and be used once it is installed. The proposed system is according to the requirements of the Auto Fuel Technologies, and after when it will be implemented in the AFT, is likely to yield benefits for the whole Company. As the people are already familiar with using application programs like Microsoft office so, there is no chance of any sort of destructive resistance to the implementation of this project. It is mainly concerned with the availability of human resources for the project and it also tells whether the system would be operate-able after its deployment or not. If the project meets the needs of an organization then it is operationally feasible. The proposed system would be beneficial in this regard as it would be exactly according to the user requirements and will give the guarantee of complete data security. It will provide the end users with timely pertinent, accurate and usefully formatted information by making a full use of the available resources.

#### 2. Technological feasibility:

Technical feasibility is a measurement of the practicality of a specific technical solution and the availability of technical resources and expertise. Today, very little is technically impossible, consequently, technical feasibility looks at what is practical and reasonable. It is the measure of specific technical solutions and the availability of technical resources and expertise. In technical feasibility we see that the technology in which we are implementing the project provides data security, reliability, and ease of access. In Auto Fuel Technologies project we use Visual Studio.Net a powerful, Productive, and extensible programming environment. Vb.Net unlocks the door towards the development of projects. For Data Base we use SQL Server2000, which has power to hold the data for a heavy project. Technical feasibility addresses three major issues: Is the proposed technology or solution practical? Do we currently possess the necessary technology?

Do we possess the necessary technical expertise, and is the schedule reasonable? Yes! Technical problems can be there if there is no computer operator. So there should be a computer operator for correct working of the software. And different technical issues will be solved during the testing process. A large part of determining resources has to do with accessing technical feasibility. If existing systems cannot be added onto, then the next question becomes whether there is technology in existence that meets the specification.

#### 3. Social Feasibility:

With the deployment of the new system on one hand the organization got benefited but on the other hand it also affects the employees of the organization. Social Feasibility is done in order to check this effect. It checks whether the system affects the job of employees and how much it affects the employees. The social evaluation how the proposed system may improve the jobs and the working environment of those affected. Our proposed system will affect the staff of the organization. As only 8+ persons would be enough to run this system despite of many manual record keepers, but other persons would be accommodated on the other places as the organization is escalating and they need to hire new persons in order to meet the growing needs of the organization. So this proposed system will also socially feasible for the organization. We analyze the social costs of training and education, salary changes and other hidden costs arising from hostility, ignorance and fear. In AFT we have to see that the staff working in Auto Fuel Technologies has knowledge of how to use the technologies as well as user training to use the project.

#### 4. Economical and Financial Feasibility:

Economic feasibility is the measurement of the cost effectiveness of the project proposed system. The bottom line in many projects is economic feasibility. During the early phase of the perfect economic feasibility analysis amount little more judging whether the possible benefits of the solution or worthwhile. Costs are practically impossible to estimate at that stage because the end user requirements and alternative technical solutions have not been identified. However as soon as specific requirements have been identified, the analyst can weigh the cost and benefit of each alternate solution. This is called the cost and benefit analysis. It is the measure of cost effectiveness of a project. This is often calling cost and benefits analysis. So in economical feasibility we see what cost is required to implement the new system. In AFT Automation system we have to see what costs are involved. So we have to consider all the facts that are related to new system costs.

#### **ACTIVITY DIAGRAM:**

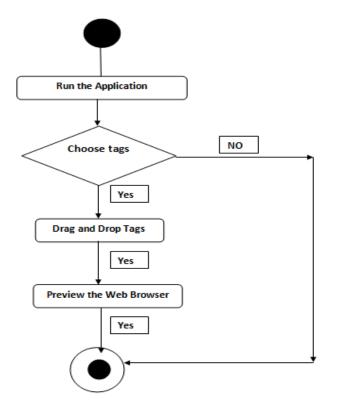

Paper Publications

## SCREEN LAYOUT

#### > Applications first Screen after Running It.

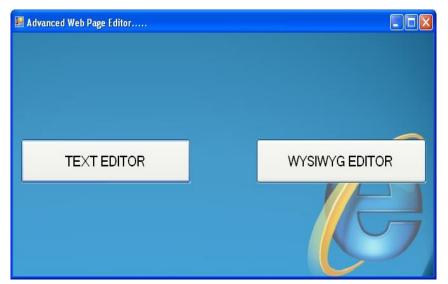

#### **TEXT EDITOR:**

| S My_Editor                                                                                                    |                                                                                           |              |       |  |  |  |  |  |
|----------------------------------------------------------------------------------------------------|-------------------------------------------------------------------------------------------|--------------|-------|--|--|--|--|--|
| File Edit Format                                                                                                    | View Search Run Help About                                                                |              |       |  |  |  |  |  |
|                                                                                                    |                                                                                           |              |       |  |  |  |  |  |
|                                                                                                    |                                                                                           | Text Box     |       |  |  |  |  |  |
|                                                                                                    | first.html TabPage2 TabPage3                                                              | Combo Box    |       |  |  |  |  |  |
| <head></head>                                                                                                    | <html></html>                                                                             | Radio Button | 1     |  |  |  |  |  |
| <a href=""></a>                                                                                                    | <head></head>                                                                             | Check Box    | 2 3   |  |  |  |  |  |
| <b></b><br><body></body>                                                                                                    | <body><br/><form action="" method=""></form></body>                                       | Image        | 4     |  |  |  |  |  |
| <title></title>                                                                                                    | <pre><fieldset></fieldset></pre>                                                          | Button       | 5     |  |  |  |  |  |
| <br><br><center><td><pre><legend>Student Info:</legend> <br/></pre></td><td>TextArea</td><td>6 7</td></center>                                                                                                    | <pre><legend>Student Info:</legend> <br/></pre>                                           | TextArea     | 6 7   |  |  |  |  |  |
| <uenter><td></td><td></td><td>8</td></uenter>                                                                                                    |                                                                                           |              | 8     |  |  |  |  |  |
| <h2></h2>                                                                                                    | First Name: <input name="" type="text"/> <br:< td=""><td>&gt; <br/></td><td>9</td></br:<> | ><br>        | 9     |  |  |  |  |  |
| <h3></h3><br><h4></h4>                                                                                                    | Second Name: <input name="" type="text"/> <i< td=""><td></td><td>10</td></i<>             |              | 10    |  |  |  |  |  |
| <h4></h4>                                                                                                    | Second Name: <input name="" ttpe="Lext"/> <i< td=""><td>BR2 SBR2</td><td>12</td></i<>     | BR2 SBR2     | 12    |  |  |  |  |  |
| <h6></h6>                                                                                                    | Class: <select name=""></select>                                                          |              | 13    |  |  |  |  |  |
| <hr/><br><img "="" alt="&lt;/td&gt;&lt;td&gt;&lt;OPTION&gt;FY&lt;/OPTION&gt;&lt;/td&gt;&lt;td&gt;&lt;/td&gt;&lt;td&gt;14&lt;/td&gt;&lt;/tr&gt;&lt;tr&gt;&lt;td&gt;&lt;INPUT TYPE=" n<="" src="" td=""/> <td><option>SY</option></td> <td></td> <td>16</td> | <option>SY</option>                                                                       |              | 16    |  |  |  |  |  |
| <li></li>                                                                                                    | <select> <br/> <br/></select>                                                             |              | 17    |  |  |  |  |  |
| <0L> 0L                                                                                                    | <input onclick="" type="button" value="SAVE"/>                                            |              | 18    |  |  |  |  |  |
| <pre>&lt;0L&gt;<!--0L--> </pre>                                                                                                    | SINFOT TIPE- BULLON VALUE- SAVE ONCLICK- >                                                |              | 20    |  |  |  |  |  |
| <p></p>                                                                                                    |                                                                                           |              | 21    |  |  |  |  |  |
| <pre></pre>                                                                                                    |                                                                                           |              | 22 23 |  |  |  |  |  |
| <select <br="" name=""><strike><td></td><td></td><td>24</td></strike></select>                                                                                                    |                                                                                           |              | 24    |  |  |  |  |  |
|                                                                                                    |                                                                                           |              |       |  |  |  |  |  |

#### **OUTPUT SCREENS:**

| Output        |  |
|---------------|--|
| Student Info: |  |
| First Name:   |  |
| Second Name:  |  |
| Class: FY -   |  |
| SAVE          |  |
|               |  |
|               |  |
|               |  |
|               |  |
|               |  |
|               |  |
|               |  |
|               |  |

#### WHAT YOU SEE IS WHAT YOU GET (WYSISYG):

#### **OUTPUT:**

| eg WYSIWYG                   | Background | Open Html        | Insert Image | Tool Bar              | Tutorial |           | Normal |  |
|------------------------------|------------|------------------|--------------|-----------------------|----------|-----------|--------|--|
| View Html                    | Foreground | Save Html        | Insert Text  | Close                 | About Us | Formatted |        |  |
| MY FIRST APPLICATION         |            |                  |              |                       |          |           |        |  |
|                              |            |                  |              |                       |          |           |        |  |
|                              |            |                  |              |                       |          |           |        |  |
| 1. one<br>2. two<br>3. three |            |                  |              |                       |          |           |        |  |
| X B B >                      | ⇔ BUI      | ABC ABC ABC 21 2 | ESEE         | <b>≣</b>   ::: :-   · | - 🖬 🛛    | a ə       |        |  |

#### IN BUILT TUTORIAL:

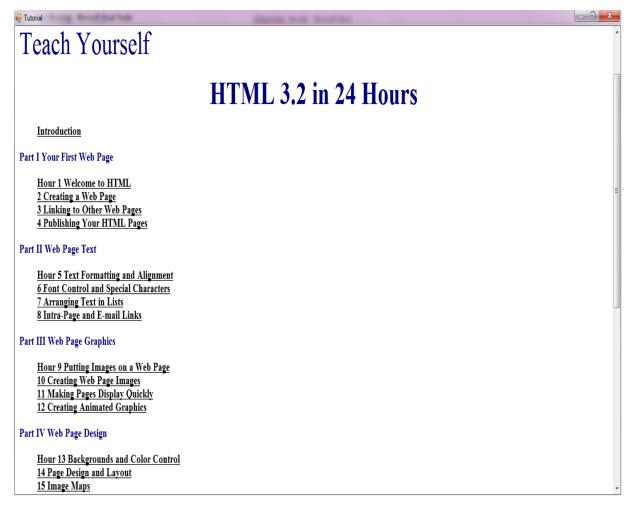

## **5. TESTING STRATEGIES**

Testing is a procedure that ensures that the system works accurately and efficiently before the live operation begins. During the development of software product, errors of various types can occur at any stage. At each step different technology should be used to detect errors.

The debugging process is the most unpredictable part of testing procedures. The whole system can't be tested as a single unit. A large system consists of procedures and sub-procedures, which are inter related to each other. Therefore we have to do the testing in incrementing order with system implementation.

#### 1. Unit Testing :

Individual component and tags are tested to ensure that they operate correctly. Each procedure is tested independently without other system components.

#### 2. Module Testing :

A module is a collection of dependent component such as an object class. A

Module encapsulates related components, so that it can be tested without other system module.

#### 3. Subsystem Testing :

This phase involved collection of modules, which have been integrated into

Subsystem. Subsystem may be independently designed and implemented.

#### 4. System Testing:

All the subsystems are integrated to make the entire system. The testing process concerned with finding errors, which normally results unanticipated interactions between system and components. It also checks functional and non-functional cohesion.

#### 5. Acceptance Testing:

This is the final step of testing. It involves testing the system with data supplied

By system procurer, rather than simulated data developed as a part of testing process. It often reveals errors and omissions in systems definition; it is also called as alpha testing. It involves delivering the system to a number of potential customers who agree to use that system and provide feedback. Repairing the program defect may be repeated often and the system is modified.

#### 6. LIMITATIONS & DRAWBACKS

> WYSIWYG HTML editors are fine for beginners or if you want to create a web site quickly and don't want to fiddle around with HTML code. However, if you plan to develop web sites for a living - make a career out of web development - you need to learn HTML properly.

> A lot of HTML code churned out by the editors is superfluous which makes the web pages bulky in file size and as you will know, a large file downloads slowly that a smaller one. Also search engines need to wade through all this code to get to the meat of the page - the actual text contents.

> WYSIWYG editors let you ignore certain aspects that are important to say the least. For instance, the need for the image ALT attribute should be explicitly mentioned by the editors and images should not be included without the ALT text. If the purpose of a WYSIWYG editor is to hold a beginner's hand and guide him/her through the process of creating a web page, the programs should tell the importance of certain HTML attributes and tags.

Several editors have been accused of letting users employ "browser specific HTML tags". These tags, as their name suggest, will appear well on certain web browser and ignored by others. These tags are also generally not compliant with the HTML standards set by the W3C (World Wide Web Consortium).

> HTML was meant for **document structure not document design**. However, WYSIWYG HTML editors work on exactly the opposite line of thought. One needs to understand that HTML determines the different elements on a page such as a heading, paragraph, list etc. How these elements will *look* is the prerogative of the web browser. Also, with Cascading Style Sheets (CSS), the design and "visual" of a web page is segregated from the actual content. Thus, the content of the web page resides in HTML while the look (colors, positioning etc.) lies in the CSS rules.

## 7. FUTURE ENHANCEMENTS

The Internet, although changing every second we speak, changes very slowly; when it comes to the language it speaks ... HTML. XHTML will be taking over, let there be no doubt about it. HTML is the King today and will be for some time to come. Years for sure.

Backwards compatibility issues with HTML are probably going to fall by the wayside with XHTML. Once incorporated into the newest versions of the browsers, HTML will slowly fade away to XHTML.

Providing support for HTML, XHTML, Cascading Style Sheets, PHP, JavaScript, ASP, XML, VBScript and more, Web Design comes ready to work with all your web site documents. Web Design includes everything you need from writing your web page, making sure it works ok in all web browsers and then getting it online with the FREE web hosting included with your purchase!

#### 8. CONCLUSION

For most People intent on making Web pages TEXT Editor and WYSIWYG editors is probably the best choice. You can create and post content in no time without having to worry about the intricacies of HTML code. In fact, you may find yourself moving towards text-based editors after paying your dues with a WYSIWYG app or a wizard.

In the end, the tool is the one you like best. I've never found a single HTML authoring application that does everything I want it to.

#### REFERENCES

- [1] Mike Murach, Murach VB.net, Tata Mc-GrawHill
- [2] Paul Lawson, VB.net Complete Reference, Tata Mc-GrawHill
- [3] http://vb.net-informations.com/gui/windows\_forms.htm
- [4] https://msdn.microsoft.com/en-IN/library/ms235634(v=vs.90).aspx
- [5] http://www.dreamincode.net/forums/